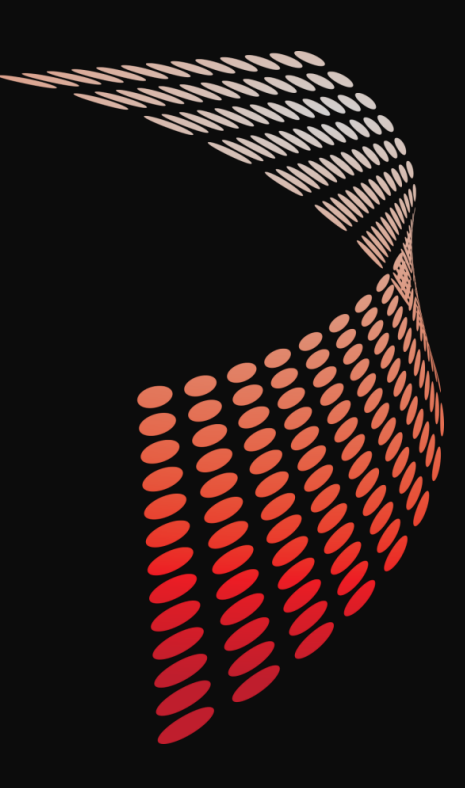

## **THE WINDOWS HOUSE OF MIRRORS: A ROLLER COASTER TOUR OF THE SUBSYSTEMS YOU USE EVERY DAY.**

Stephen Owen

@FoxDeploy

FoxDeploy.com

Automation Engineer Big Bank

Shaun Cassells @Cassells [www.shauncassells.com](http://www.shauncassells.com/) MVP, Principal Solution Engineer

Jeff Scripter [JPScripter@gmail.com](mailto:JPScripter@gmail.com) Application System Engineer

Big Bank

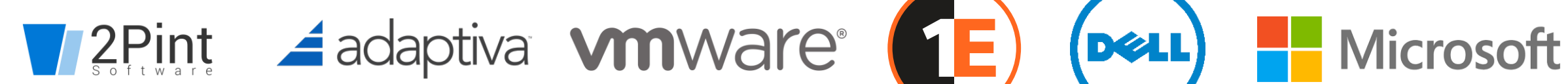

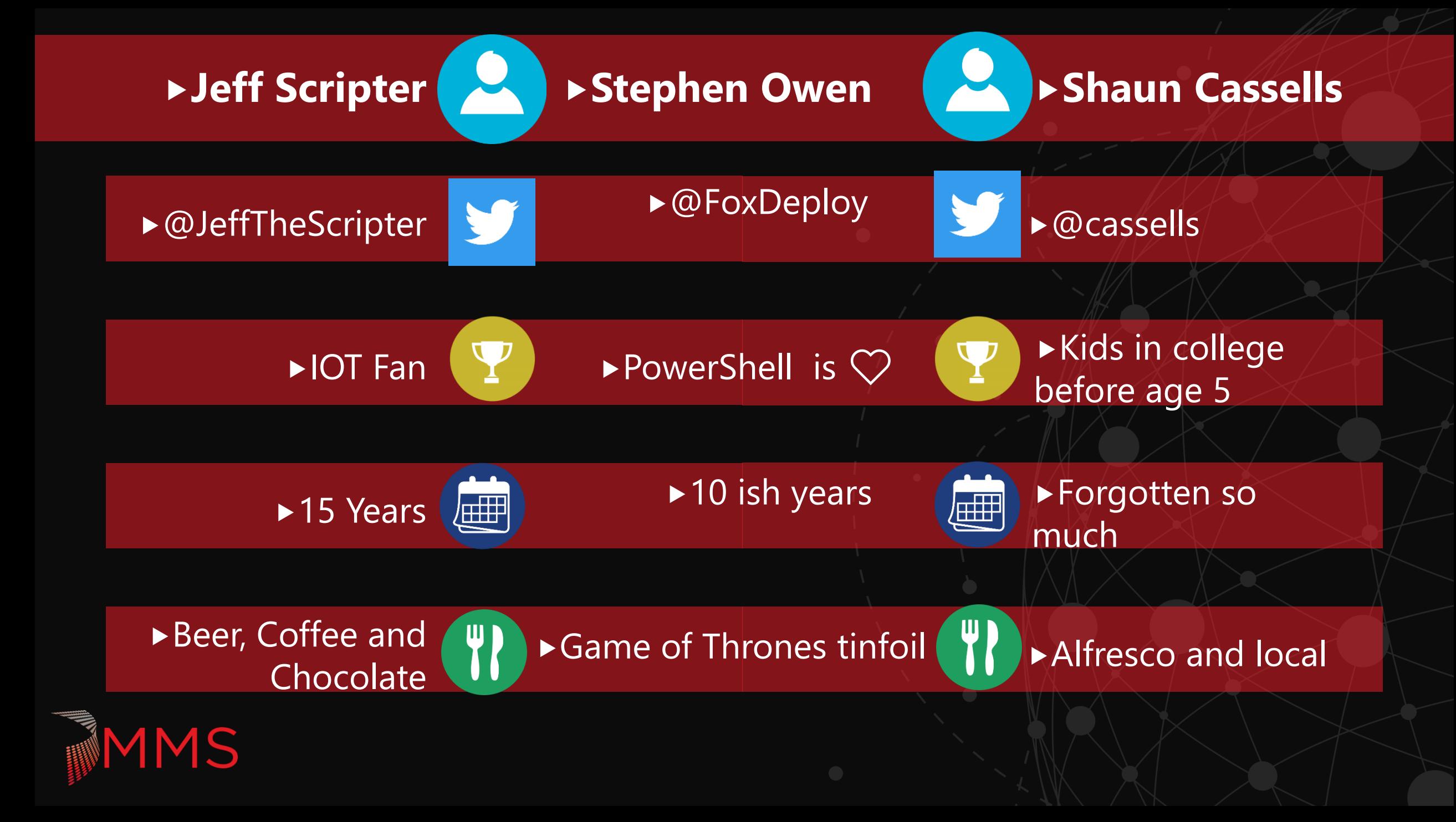

## **OUTLINE**

- ▶ Registry COM/DCOM
- WMI
- Component based servicing SXS
- ▶ Telemetry
- DPAPI

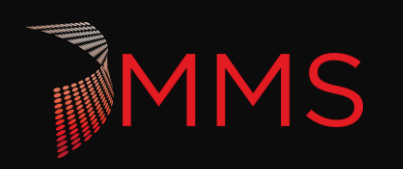

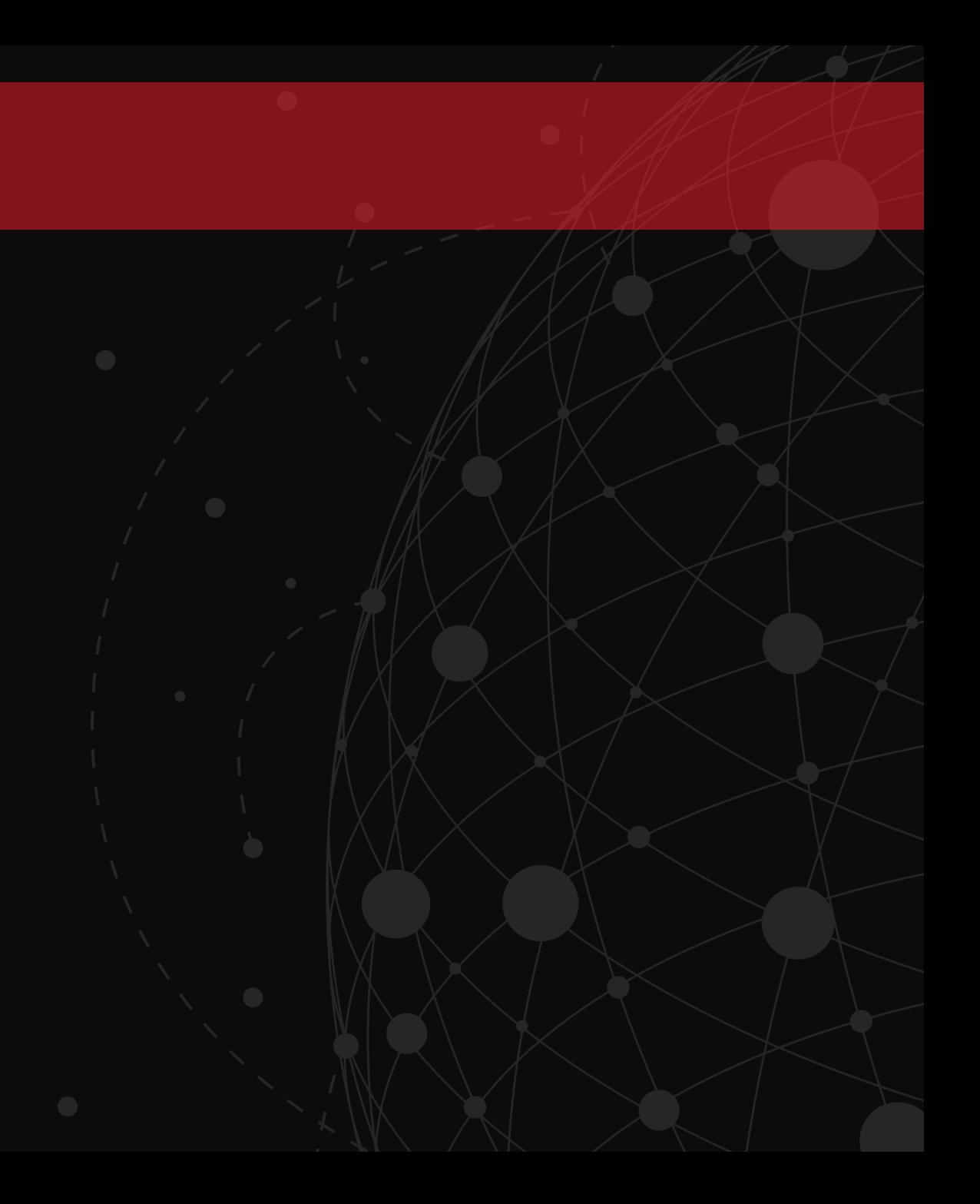

## **THE REGISTRY**

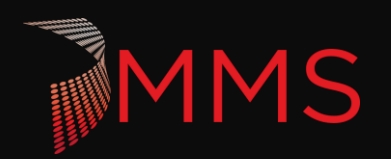

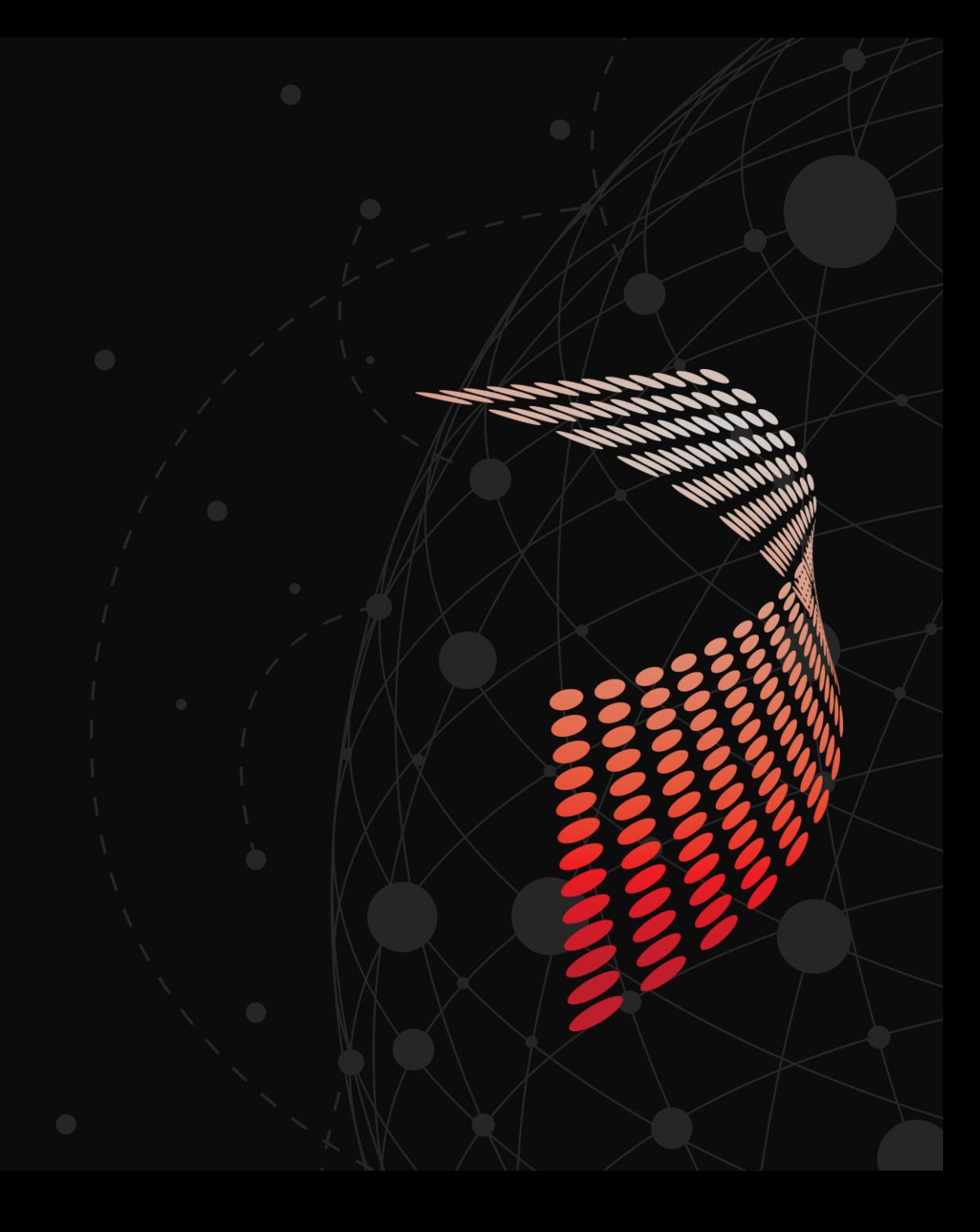

### **WHERE DID THIS ALL BEGIN**

- $\triangleright$  In windows 3.1, to organize the COM configuration info.
- In win 95 and NT, Replaced the perfusion of ini files.
- For better performance, the registry was read into memory on boot.
- Allows for permissions to be granularly delegated and give users access.
- Using standard Types (strings, dword, qword, etc)

Hive - Files where the registry data is stored. Key - sub paths to different settings Values - the Values

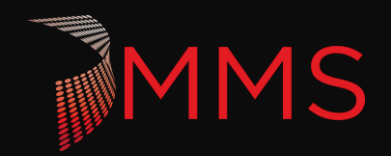

## **HOW THE REGISTRY WORKS**

- HKLM Used to store system level settings and configurations.
	- ▶ SOFTWARE Application settings
		- %Systemroot%\system32\config\Software
	- ▶ SAM Security Account manager
		- %Systemroot%\system32\config\SAM
	- SYSTEM Protocol, services, Drivers
		- %Systemroot%\system32\config\System
		- ControlSet Current generated for this current boot
			- ▶ Set1 Backups for recovery
	- ▶ HARDWARE Generated on the fly
	- ▶ SECURITY policies and stored secrets
		- %Systemroot%\system32\config\Security

## **HOW THE REGISTRY WORKS**

- HKCU User profile, application and environment settings
	- %userprofile%\NTUser.dat Kind of
	- $\triangleright$  This is a session based alias for HKU.
- HKU All user profiles loaded
	- $\triangleright$  <SID> The permanent mounting HKCU for all users
		- %userprofile%\NTUser.dat
	- ▶ <SID>\_classes HKCR Permanent mounting location
		- DLL, File Extensions, Defaults
		- %userprofile%\AppData\Local\Microsoft\Windows\usrclass.dat

## **HOW THE REGISTRY WORKS**

- $\blacktriangleright$  HKCR Melding of the user and system settings
	- ▶ User settings HKEY\_USERS\<SID>\_Classes
	- System settings HKEY\_LOCAL\_MACHINE\SOFTWARE\Classes
		- COM object and other DLL registration (CLSID)
		- APPX Registration
		- File extension defaults
		- Shell DLL defaults
		- $\blacktriangleright$  File icon paths.
	- If there is the same key but different value, the user key wins.
- $\blacktriangleright$  HKCC

VS

- ▶ Loaded on startup
- Alias for HKLM\System\CurrentControlSet\HardwareProfiles\Current

## **COM/DCOM**

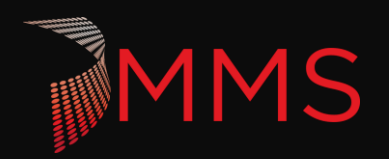

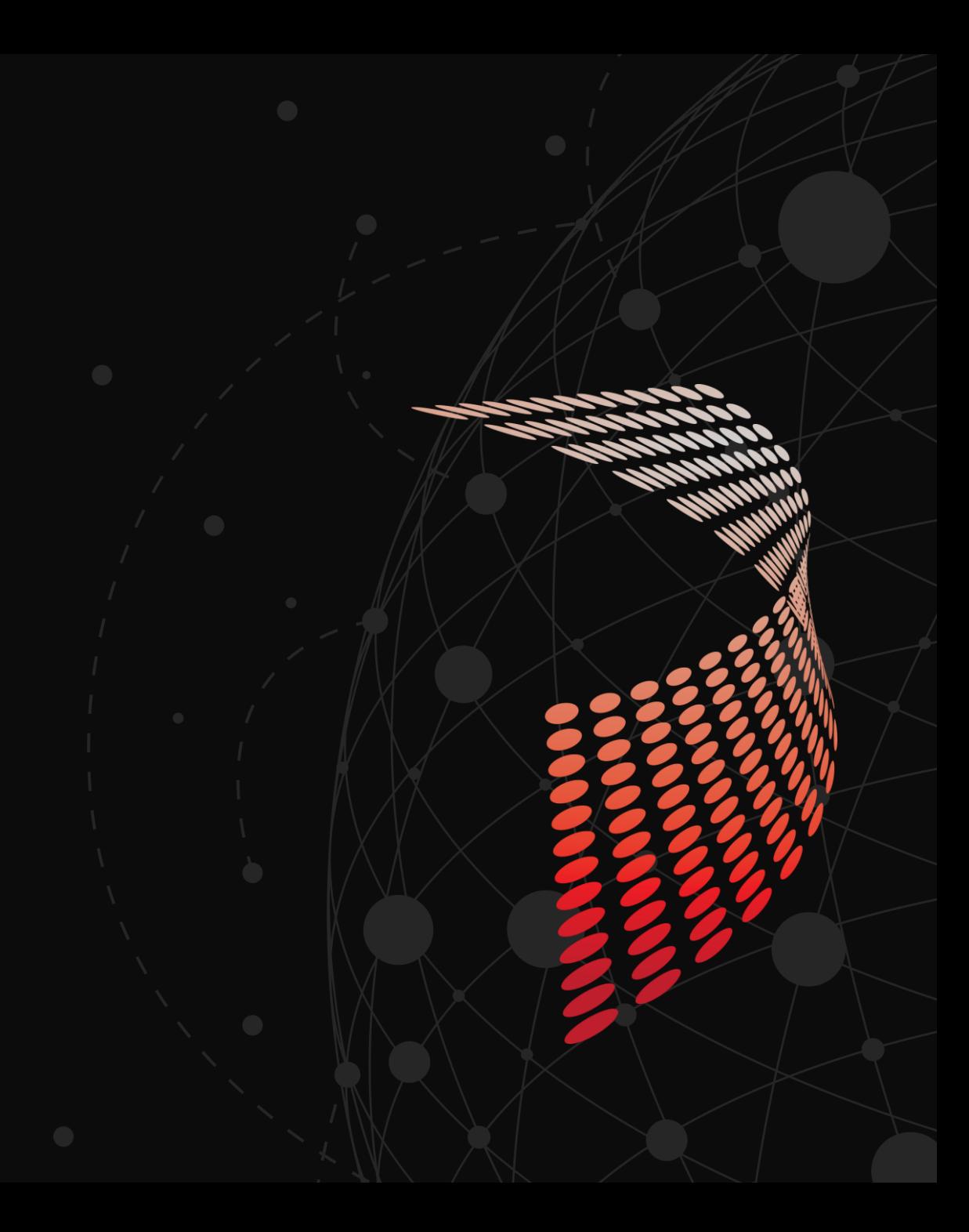

### **COMPONENT OBJECT MODEL**

- $\triangleright$  This was a way to more easily allow software to interact with each other.
- Mostly for local software interactions, DCOM was added to allow for remote software interactions.
	- ▶ Just a COM object with remote access build added.
- $\triangleright$  COM+ is just the COM but with more bells and whistles (V2)
- ▶ Two types:
	- $\triangleright$  In process Uses the DLL directly.
	- $\triangleright$  Out of process launches and EXE.

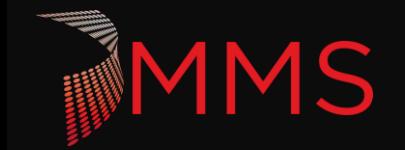

## **HOW IT WORKS**

▶ Com objects are binary interfaces that are registered in HKR (User or machine)

- DLLs register as a com name and version
	- ▶ Com object Interface name
		- Hkey\_Classes\_root\<Interface>\CLSID
	- ▶ CLSID is located
		- ▶ Hkey\_Classes\_Root\CLSID\<CLSID>

 $\triangleright$  This will locate the binary that can manage the interface.

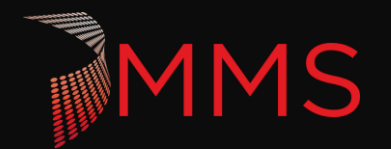

### **PRACTICAL**

- ▶ There are several applications that can have useful com interfaces like
	- **MSI installer**
	- $\blacktriangleright$  windows updates
	- **Delay**
	- ▶ RSA soft token
- If you have to troubleshoot errors, The application event log can capture some of the more severe errors.

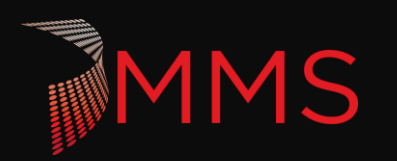

# **WMI**

*S* The skeleton key to basically everything  $\mathcal{D}$ 

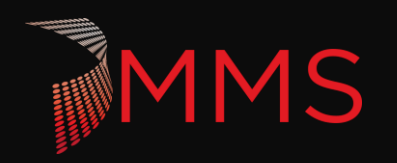

## **COMPONENT BASED SERVICING**

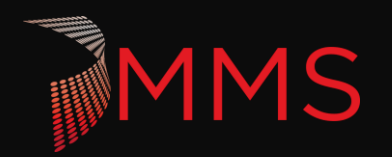

### **WHAT IS THE WINDOWS COMPONENT BASED SERVICING**

- $\blacktriangleright$  The subsystem that manages the files for windows.
	- ▶ Windows patches
	- $\triangleright$  MSIs
- Attempts to resolve
	- Missing DLLs
	- DLL Versions
	- ▶ Duplicate DLLs
- $\triangleright$  Where

**MS** 

- C:\Windows\winsxs
- HKEY\_LOCAL\_MACHINE\SOFTWARE\Microso ft\Windows\CurrentVersion\Component Based Servicing

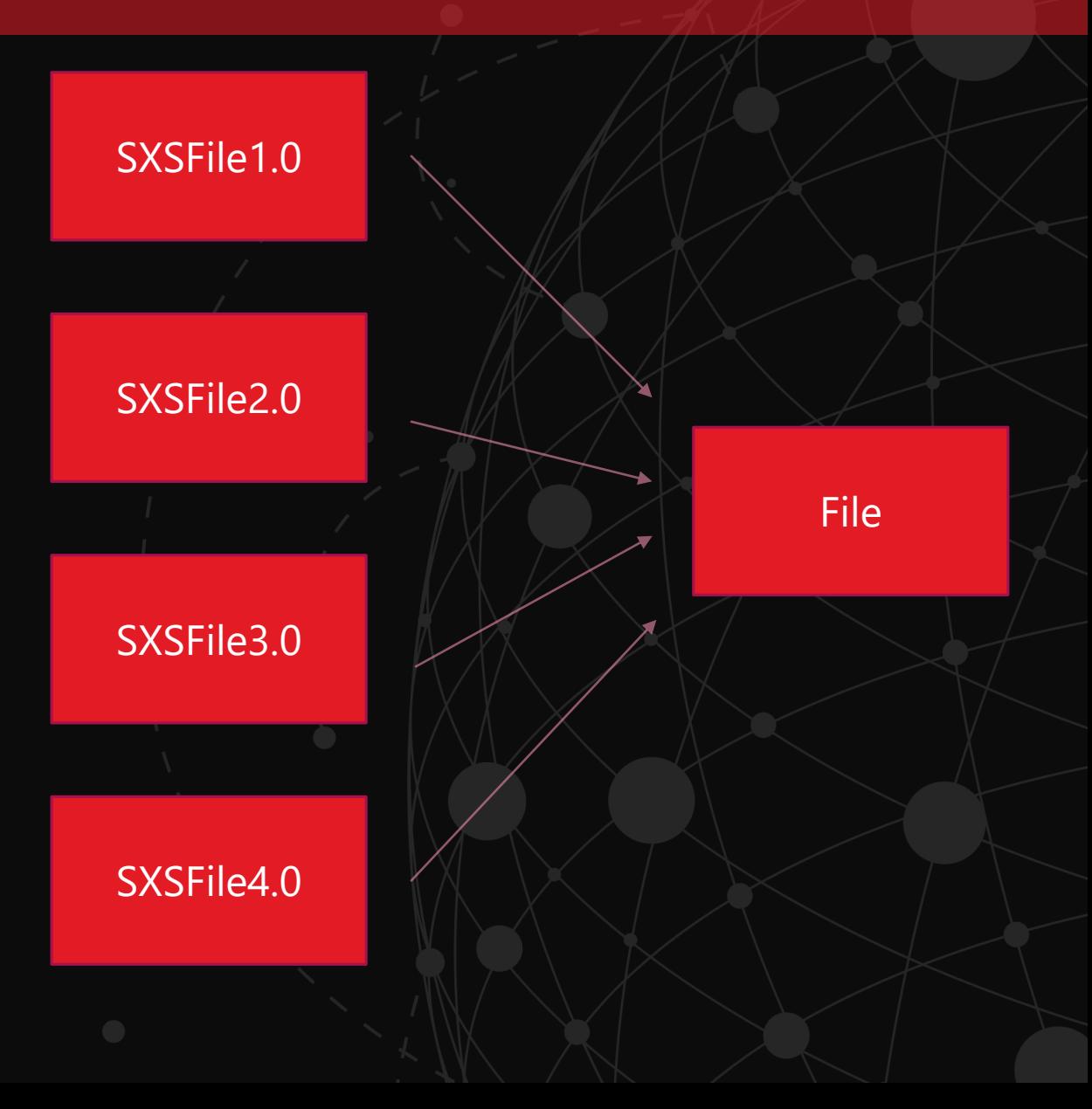

### **TRACING**

 $\geq$ 

 $\searrow$ 

 $\searrow$ 

 $\rightarrow$ 

Dealership

Package\_898\_for\_KB4487017~31bf3856ad364e35~amd64~~10.0.1.7

Package\_898\_for\_KB4489868~31bf3856ad364e35~amd64~~10.0.1.5

Package\_898\_for\_KB4493464~31bf3856ad364e35~amd64~~10.0.1.5

Package\_899\_for\_KB4487017~31bf3856ad364e35~amd64~~10.0.1.7

Package\_899\_for\_KB4489868~31bf3856ad364e35~amd64~~10.0.1.5

Package\_899\_for\_KB4493464~31bf3856ad364e35~amd64~~10.0.1.5 Package\_9\_for\_KB4230204~31bf3856ad364e35~amd64~~10.0.1.0

 $000 f_{12}$   $VDA407017$   $21L4205614264425$   $cmA64$   $10017$ 

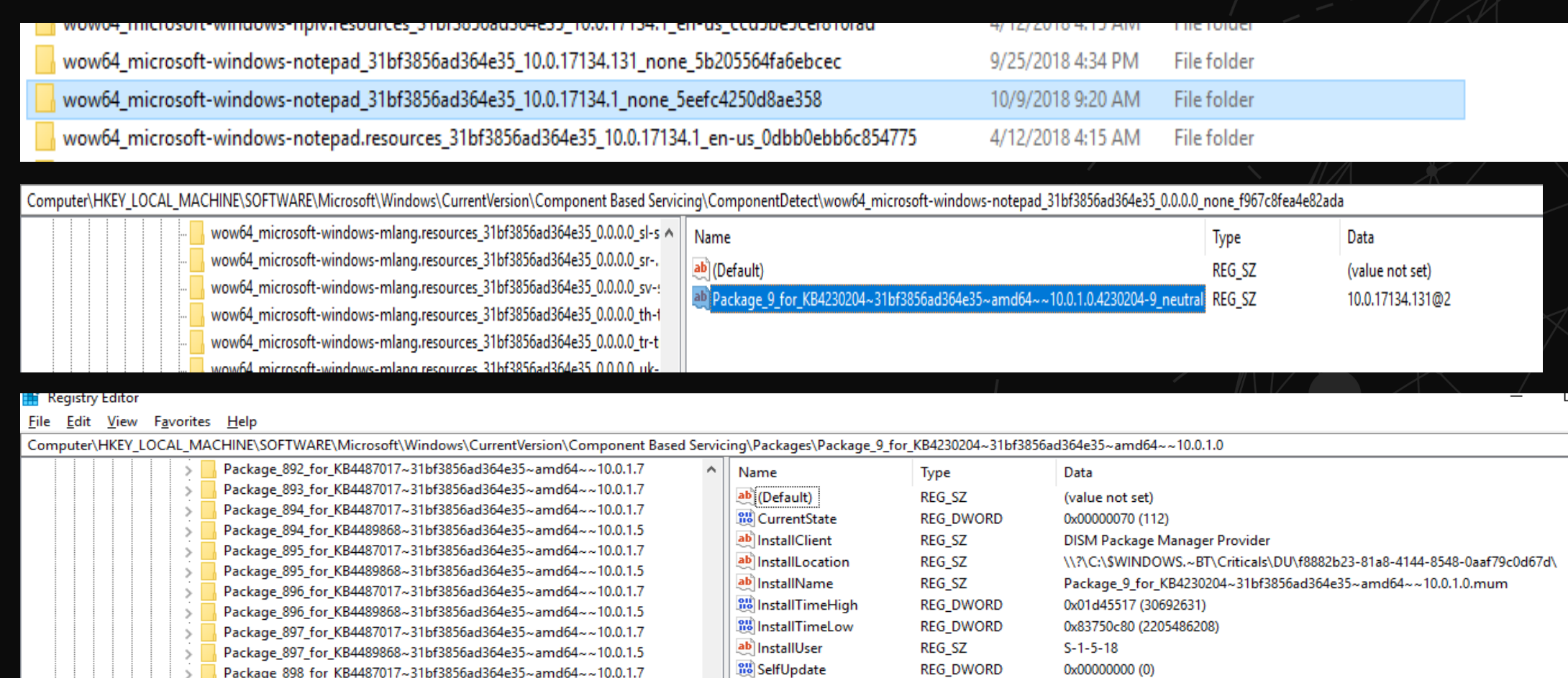

**RU** Visibility

REG\_DWORD

0x00000002 (2)

### **WHY DOES IT TAKE UP SO MUCH SPACE?**

- $\blacktriangleright$  This allows for easy rollback of patches and software.
- ▶ You can clean up the old files, but it prevents uninstalls
	- ▶ Cleanup wizard
	- $\triangleright$  Schedule task
		- \Microsoft\Windows\Servicing StartComponentCleanup
	- DISM
		- Dism.exe /online /Cleanup-Image /StartComponentcleanup /ResetBase
		- Dism.exe /online /Cleanup-Image /SPSuperseded

### DO NOT DELETE THESE MANUALLY!

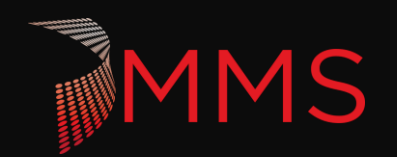

## **HOW DO I TROUBLESHOOT IT?**

- $\triangleright$  This allows for easy rollback of patches and software.
- ▶ You can clean up the old files, but it prevents uninstalls
	- $\triangleright$  Sxstrace Exports logging for sxs
	- ▶ CheckSur Win 7 Integrate checks for sxs
	- $\triangleright$  Dism Win 10 Integrate checks for sxs

DO NOT DELETE THESE MANUALLY!

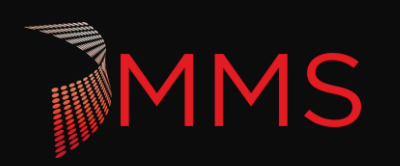

### **WINDOWS TELEMETRY**

Good data leads to good decisions

**MMS** 

Windows Analytics session - <https://sched.co/N6fy>

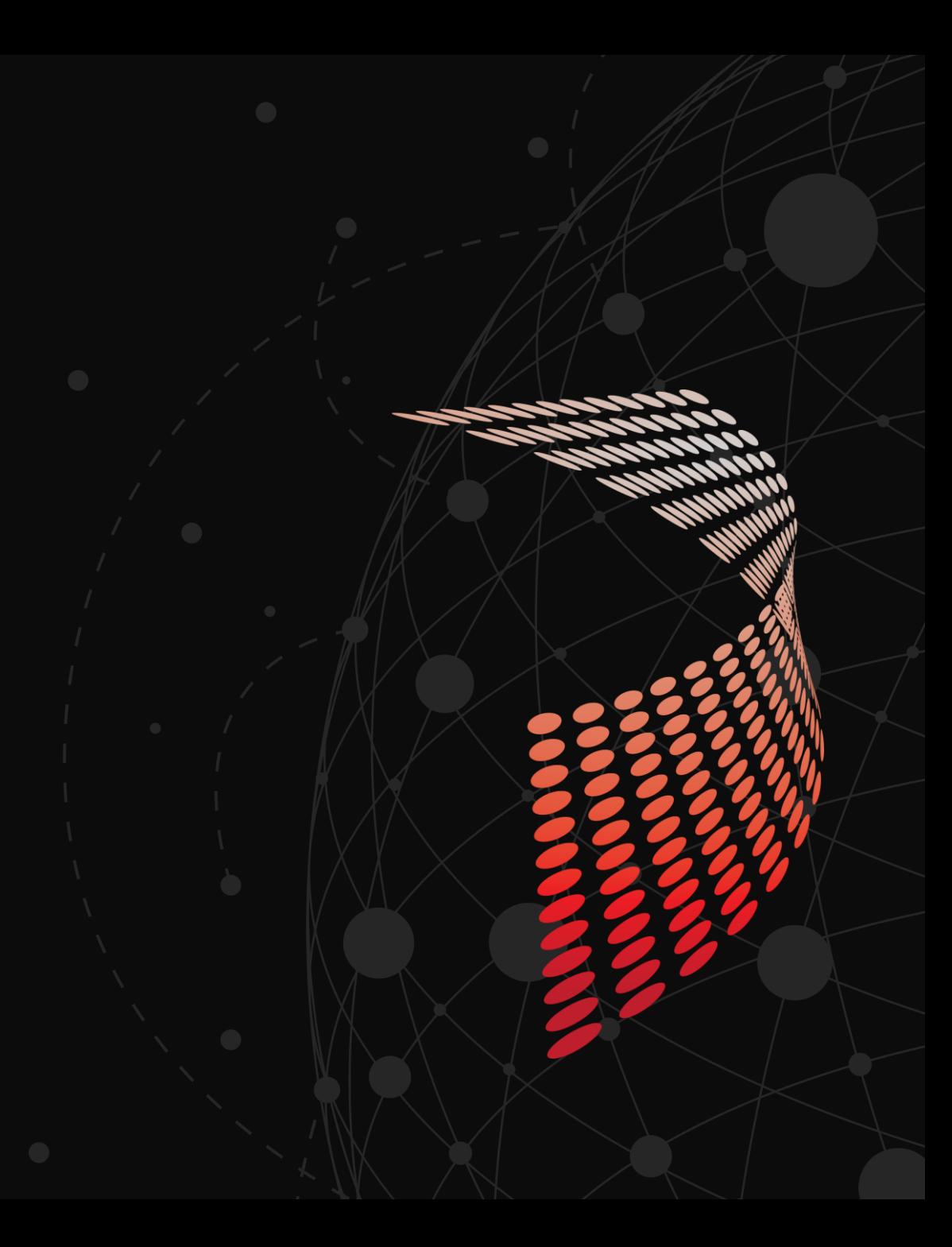

### **TELEMETRY – HUH WHAT IS IT GOOD FOR?**

### Absolutely EVERYTHING!

### What is it?

- $\blacktriangleright$  Telemetry
- ▶ What do I get out of the deal?

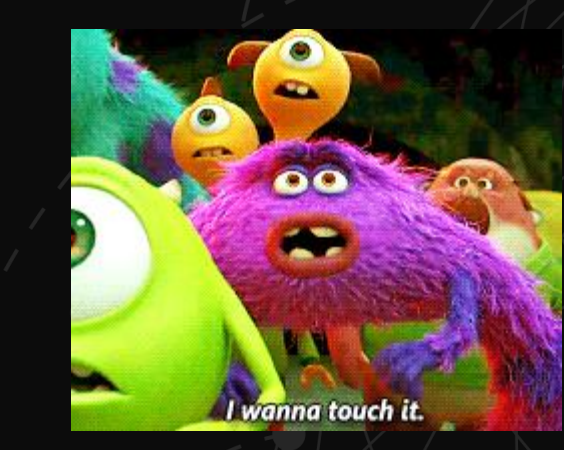

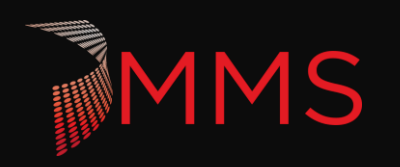

### **WINDOWS TELEMETRY**

MMS

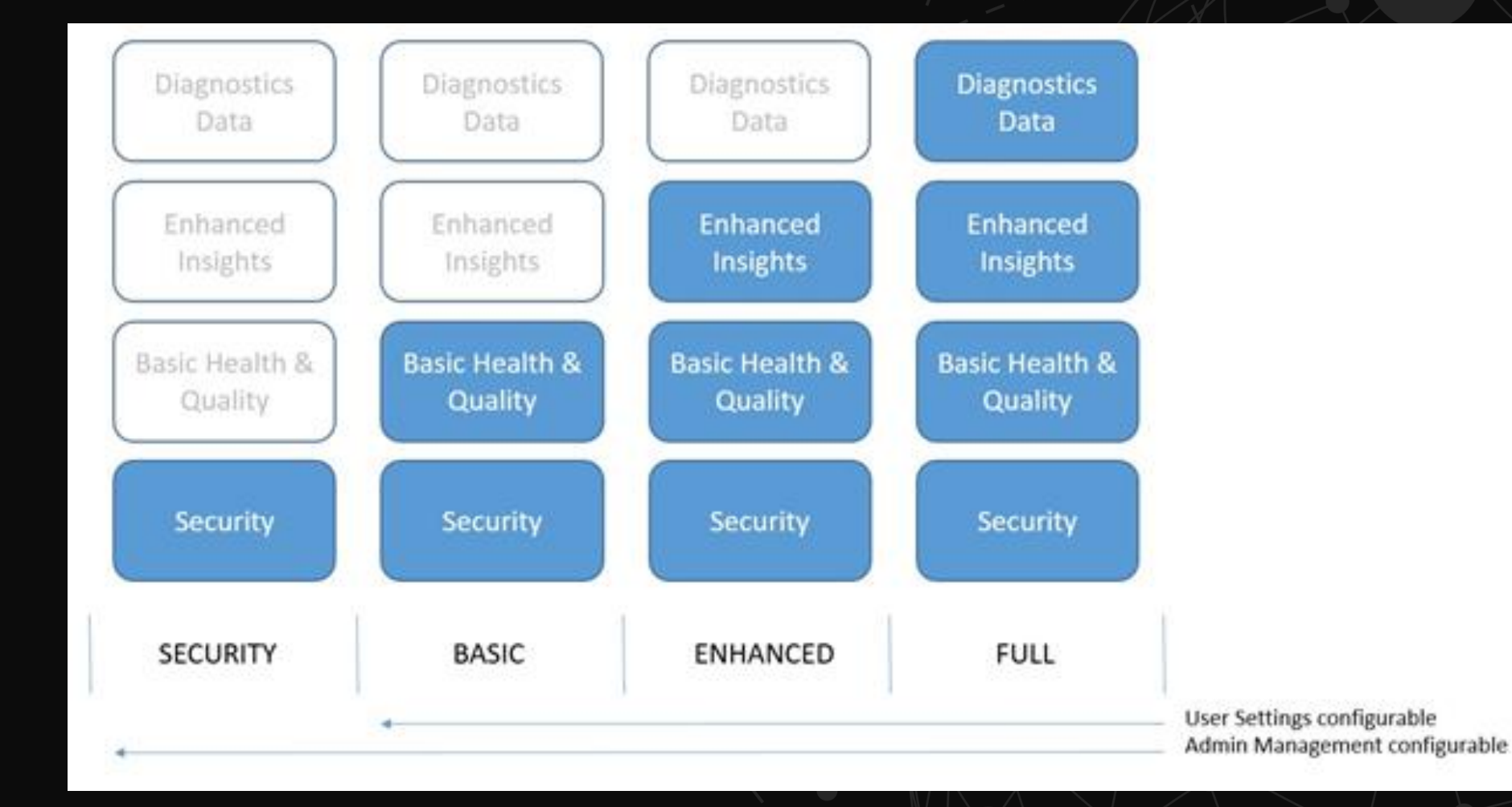

## **Windows** Analytics Data

MSFT, as "IT admin" for consumers, uses diagnostic data to ensure OS, app and driver releases land with the right level of quality/health/compat

Windows Analytics gives IT diagnostic-based insights to their devices, exposed via Azure log analytics

IT controls the level of diagnostic data collected, which impacts Analytics availability

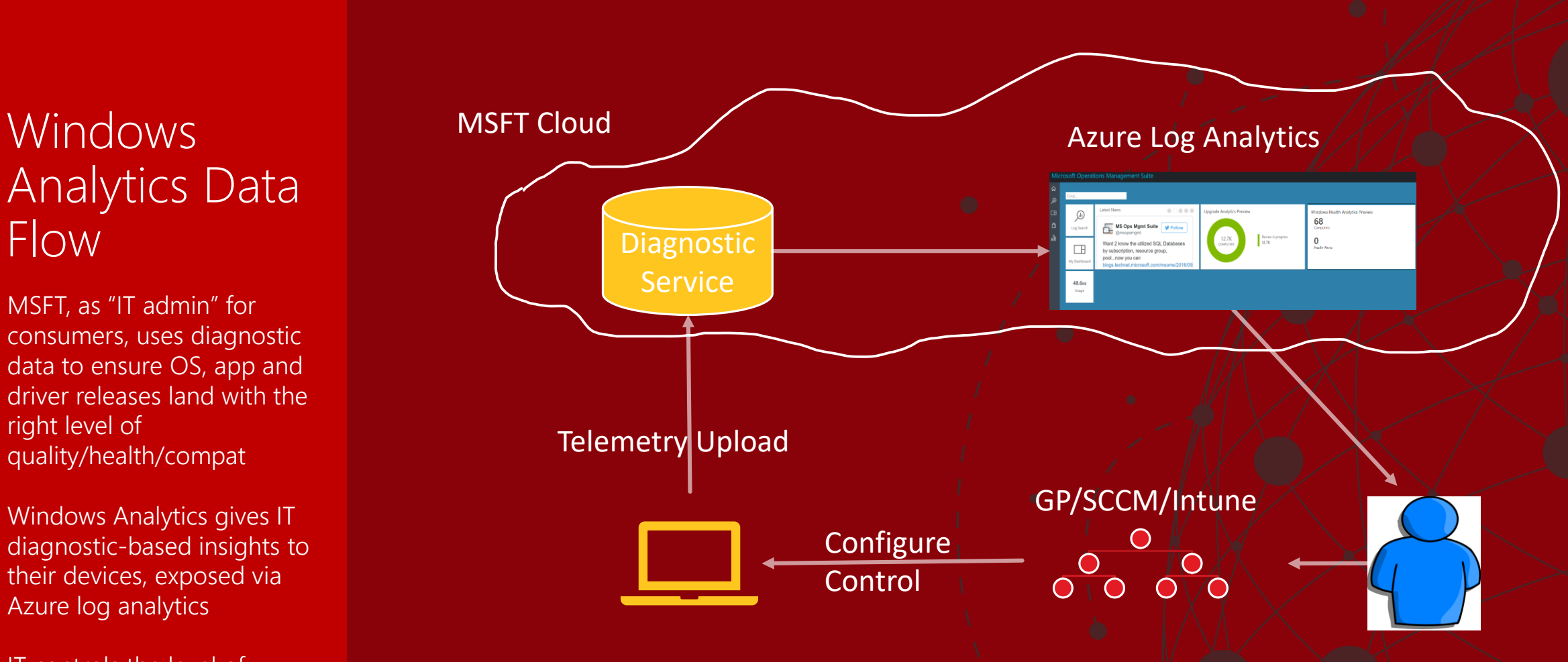

#### Value to customer: Reduce TCO via proactive insights Value to MSFT: Diagnostic data helps us improve the product, staying current helps our ecosystem

### **WINDOWS ANALYTICS**

Data-driven insights to reduce the cost of deploying, servicing, and supporting Windows 10

### **Upgrade Readiness**

### **Update Compliance**

### Device Health

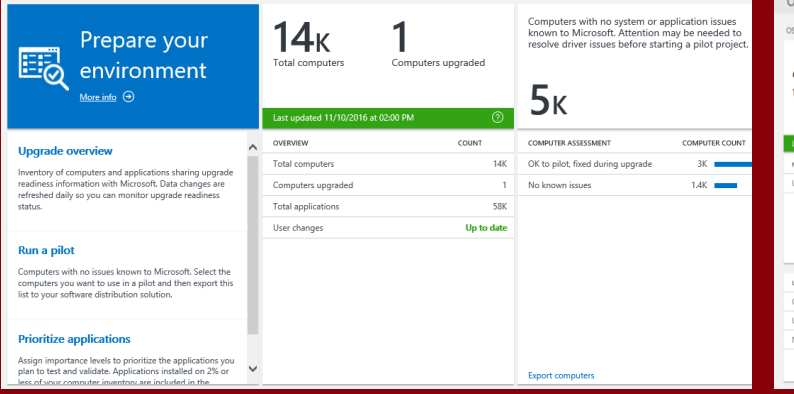

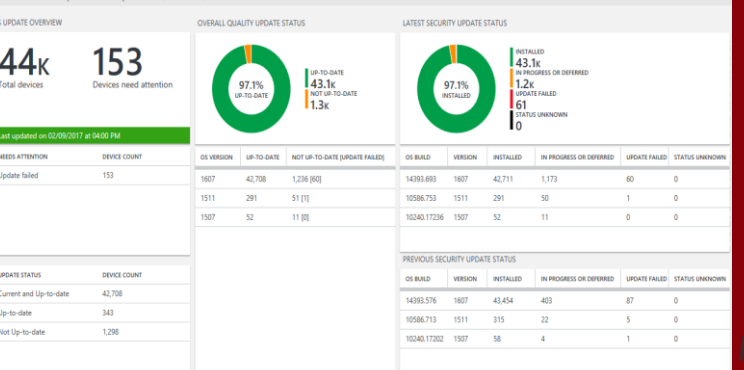

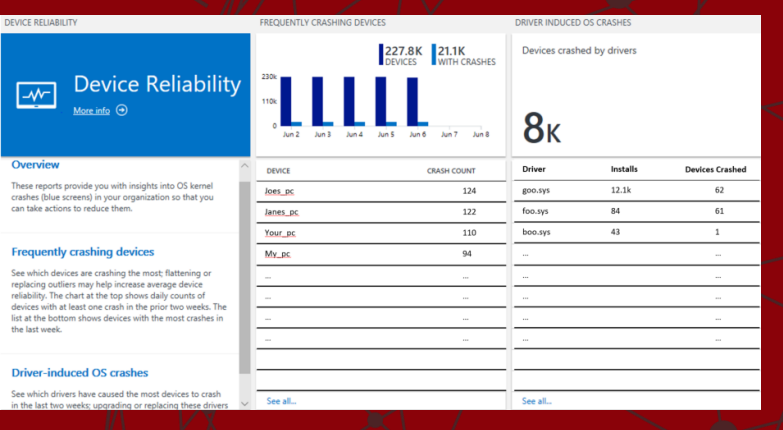

**Plan upgrades** by identifying devices that are ready, identify and resolve app and driver compatibility blockers

**Ensure update and antimalware compliance** with timely reports for all your devices (even those on the road)

**Reduce support costs** by proactively identifying and remediating top end-user impacting issues

No agents to deploy Works with your existing infra; AAD or AD, SCCM or Intune, win32 or store apps, . No additional cost beyond existing Windows licenses

### **WHAT CAN I SEE?**

- ▶ DDV Diagnostic Data Viewer
- ▶ Windows Feedback Hub Things that are broken
- Wire Shark Comms
- ▶ Postman APIs

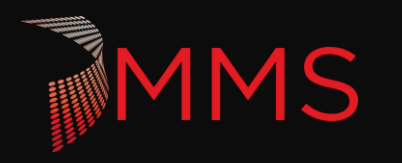

### **TELEMETRY – HUH WHAT IS IT GOOD FOR?**

### Absolutely EVERYTHING!

### Cloud

- ▶ Telemetry
- $\blacktriangleright$  I get benefits
- I touched it

Can I Gather my own? The Tale of the Slow Registry Windows Performance tool Kit

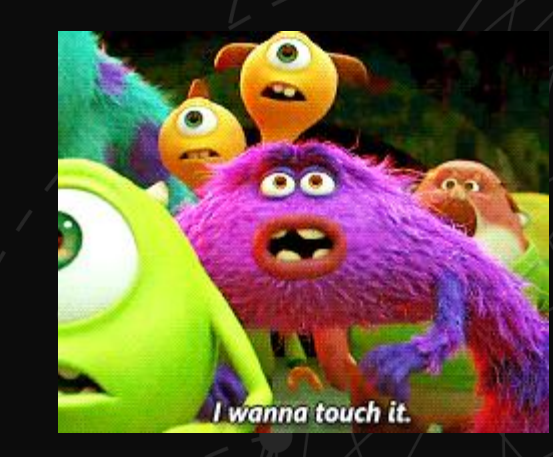

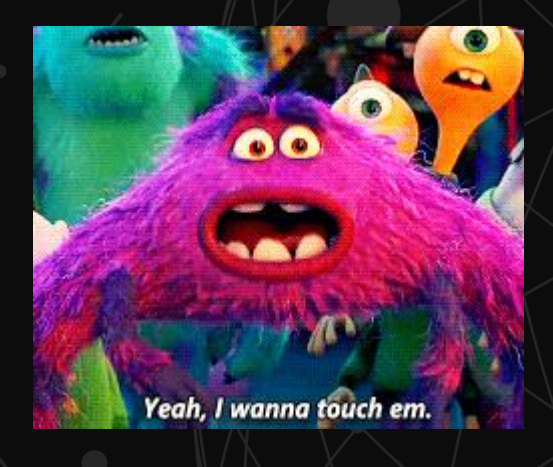

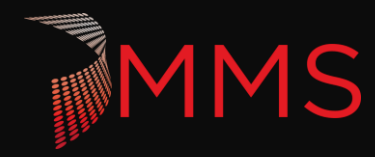

### **WHAT IS WPT AND WHERE DO I GET IT?**

- Windows Performance Recorder (WPR)
	- Allows you to capture a trace for the problem you want to investigate
	- Get it from the ADK aka.ms/adk
- Windows Performance Analyzer (WPA)
	- Exposes information about the system and allows you to do performance analysis
	- Get it in the Microsoft STORE!

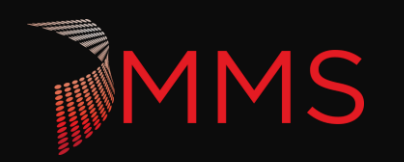

### **WINDOWS PERFORMANCE TOOLKIT**

Windows Assessment and Deployment Kit - Windows 10

#### Select the features you want to install

Click a feature name for more information.

Application Compatibility Toolkit (ACT)

Deployment Tools

Windows Preinstallation Environment (Windows PE)

Imaging And Configuration Designer (ICD)

User State Migration Tool (USMT)

Volume Activation Management Tool (VAMT)

Windows Performance Toolkit

V Windows Assessment Toolkit

Windows Assessment Services - Client

Microsoft SQL Server 2012 Express

#### Windows Performance Toolkit

Size: 125.6 MB

Tools to record system events by using Event Tracing for Windows, and a tool to analyze performance data in a graphical user interface.

 $\times$ 

Includes:

- Windows Performance Recorder
- Windows Performance Analyzer
- Xperf

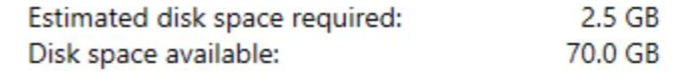

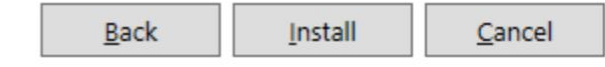

## **HOW DO I CAPTURE A TRACE?**

- Start Windows Performance Recorder
	- Prior to 1903 index service won't find it  $\odot$
- ▶ Once you start **SHOW HIDE OPTIONS**

#### **Replication!**

**Windows Metrics Tool kit**

*metrics emptyapp64 RegWriteHKLM -t*

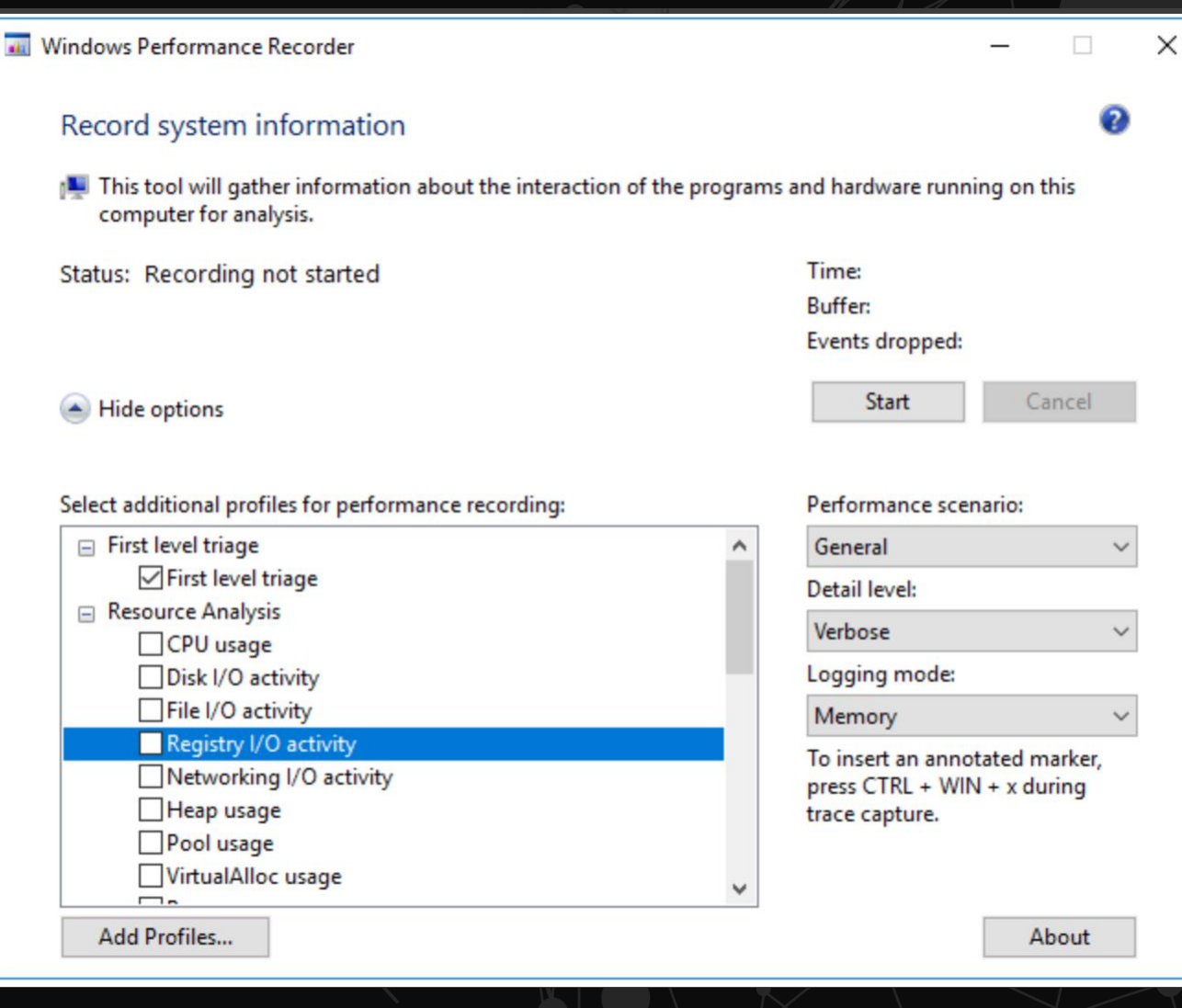

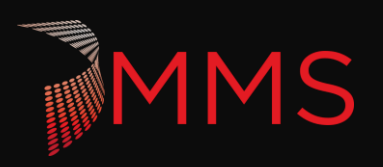

### **SAVING**

MS

- Get a cuppa this is going to take a minute
- ▶ Saves to local Document\WPR Files\ -> If your documents are redirected expect to take longer

 $\overline{\mathbf{d}}$ 

Yea for **Open in WPA**

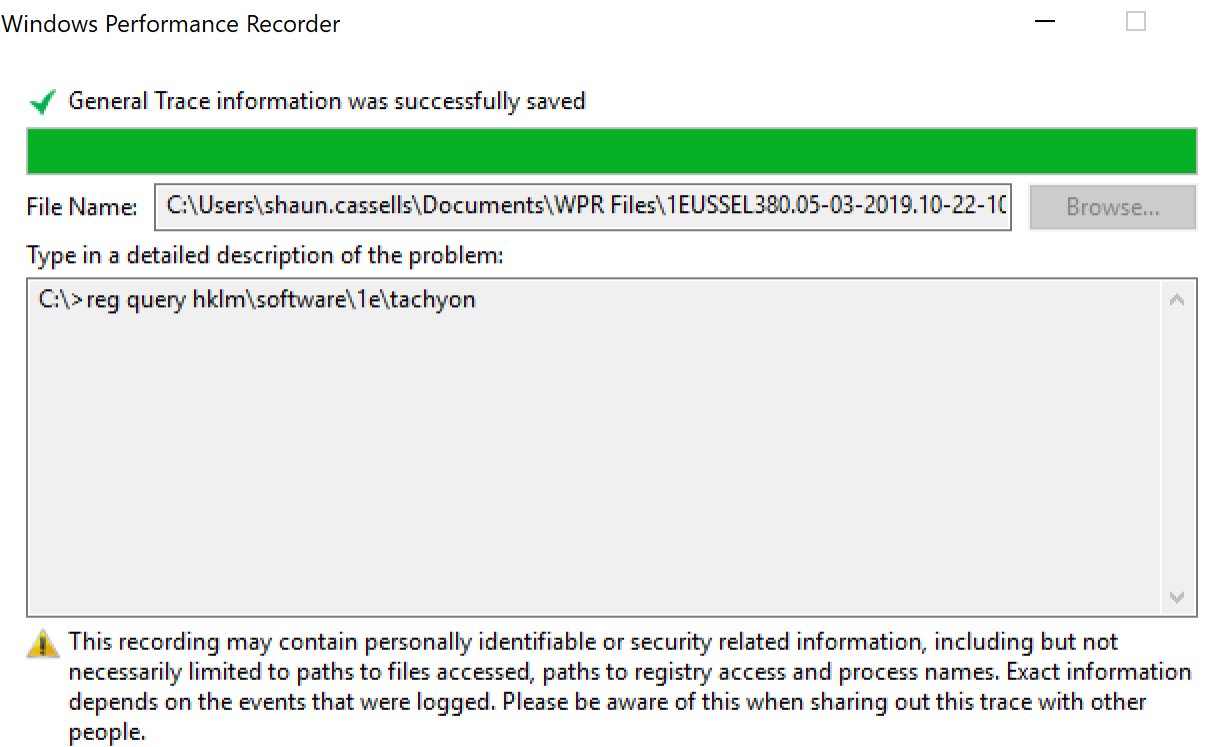

 $\times$ 

### **OVERVIEW OF WPA**

- ▶ Load Symbols may take a while
	- More Tea!

**MMS** 

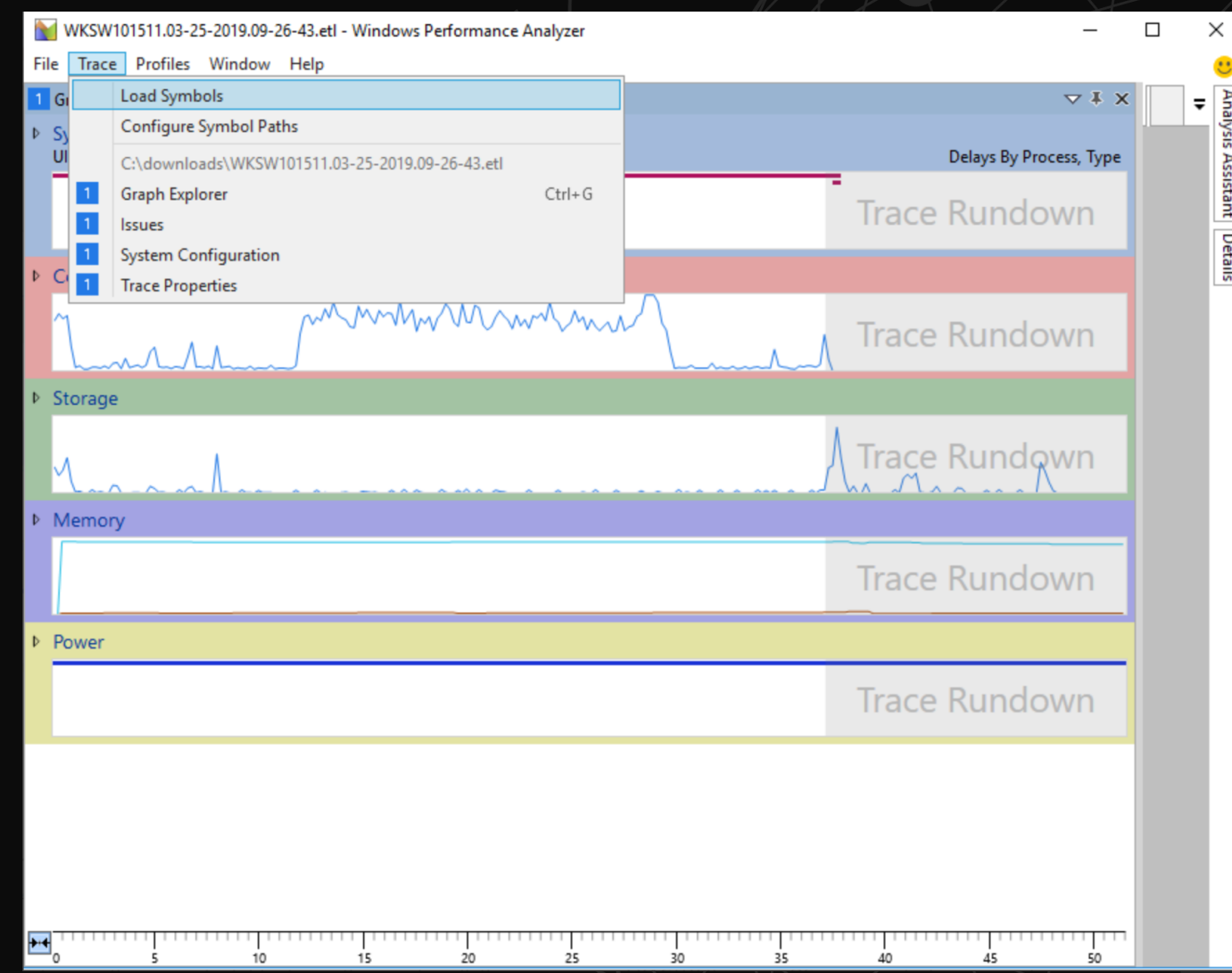

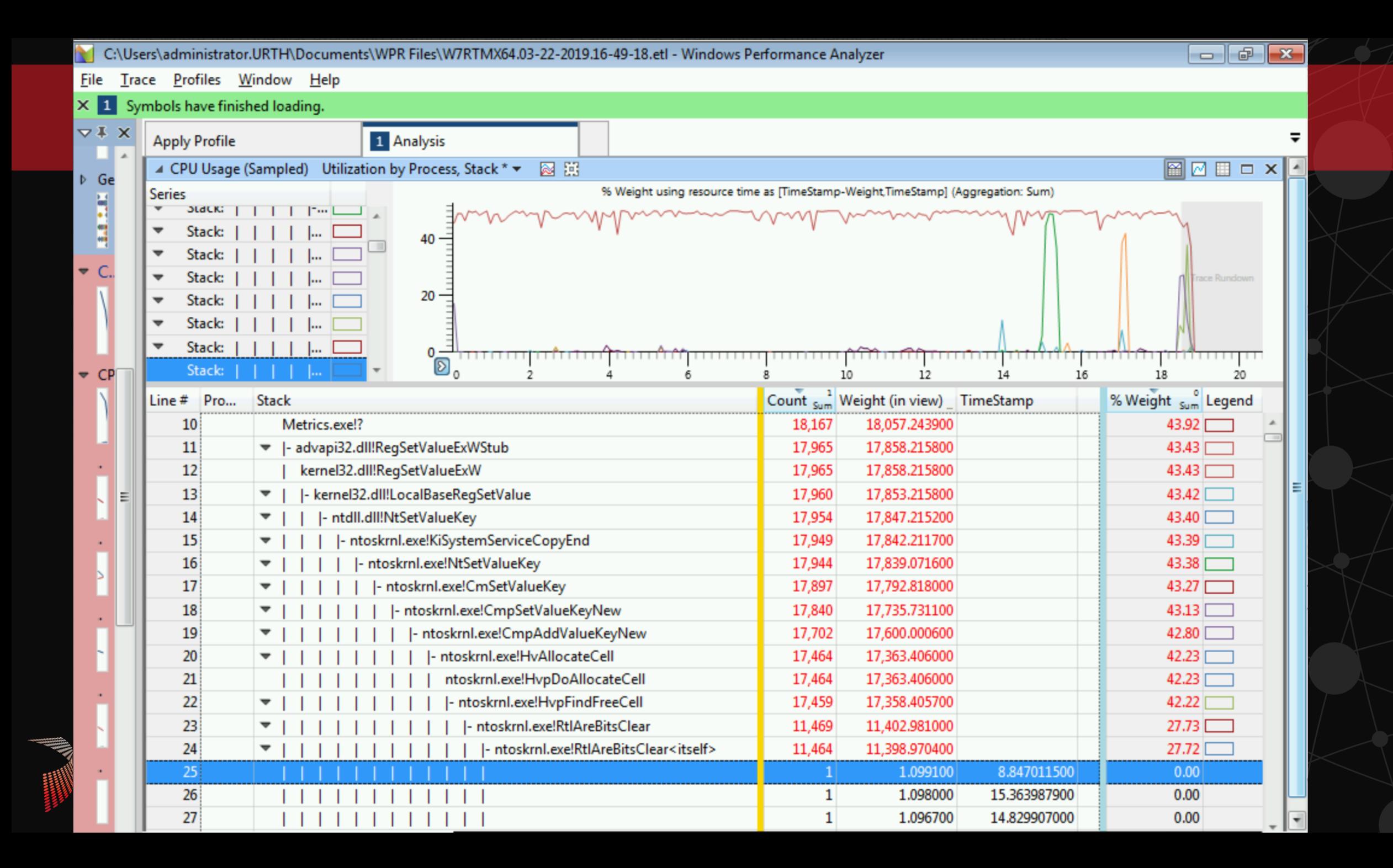

### **SLOW REGISTRY WRITE**

Registry Write was slow on Windows 7

- 1. Installed the Windows Performance Toolkit and Windows Performance Analyzer
- 2. Recorded the action
- 3. Reviewed the action
- 4. Found the step with the most delay
- 5. Bingle FTW!

**Summary**: Fixed in windows 10!

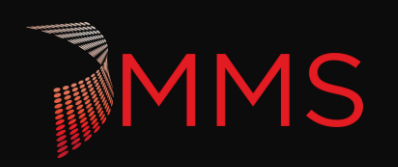

## **DTRACE FOR WINDOWS**

What is the future?

ETW is so static

DTRACE!!!

Open Source as of 2016

Used in all Insider Builds

<https://techcommunity.microsoft.com/t5/Windows-Kernel-Internals/DTrace-on-Windows/ba-p/362902>

▶ Download <https://www.microsoft.com/en-us/download/details.aspx?id=58091>

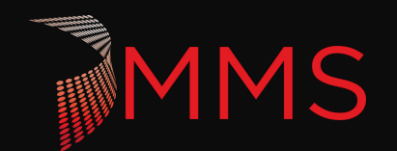

## **DPAPI**

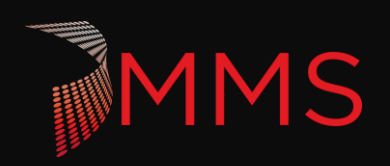

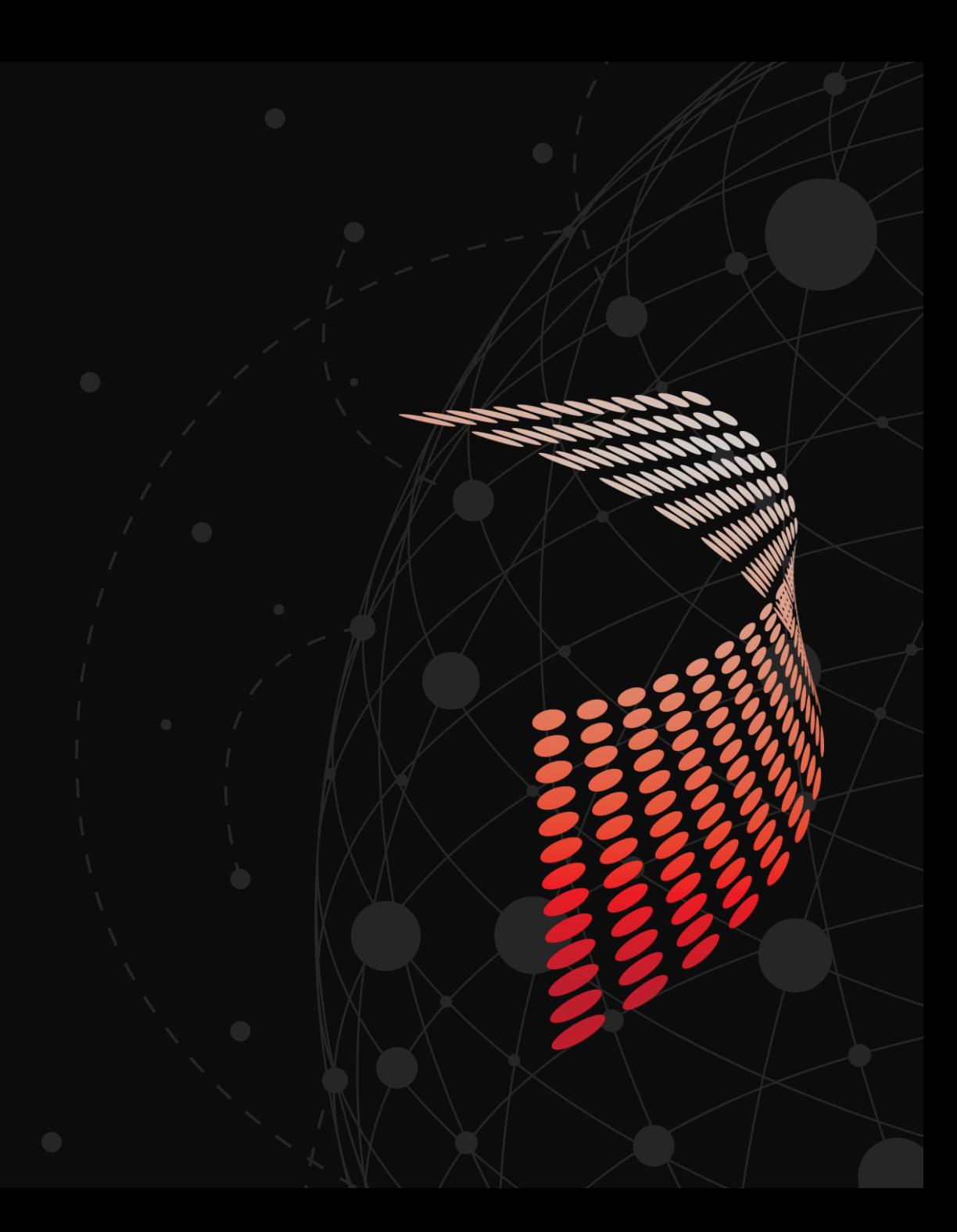

### **DATA PROTECTION API**

A set of Win32 APIs that allow you to encrypt data with great easy.

- $\blacktriangleright$  The user's password hash encrypts:
	- $\rightarrow$  Old user password hash
	- $\triangleright$  Current key refreshed every 90 days
- Used in:
	- $\blacktriangleright$  IE saved passwords
	- $\blacktriangleright$  Picture, fingerprint ect authentication
	- ▶ ConvertFrom-SecureString
	- **Exercise Credential manager**

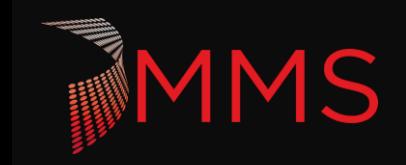

### **DPAPI ENCRYPTION - SUBSYSTEM**

**Local system** 

%WINDIR%/System32/Microsoft/ Protect

- Current User Semi Portable
- %appdata%\Microsoft\Protect

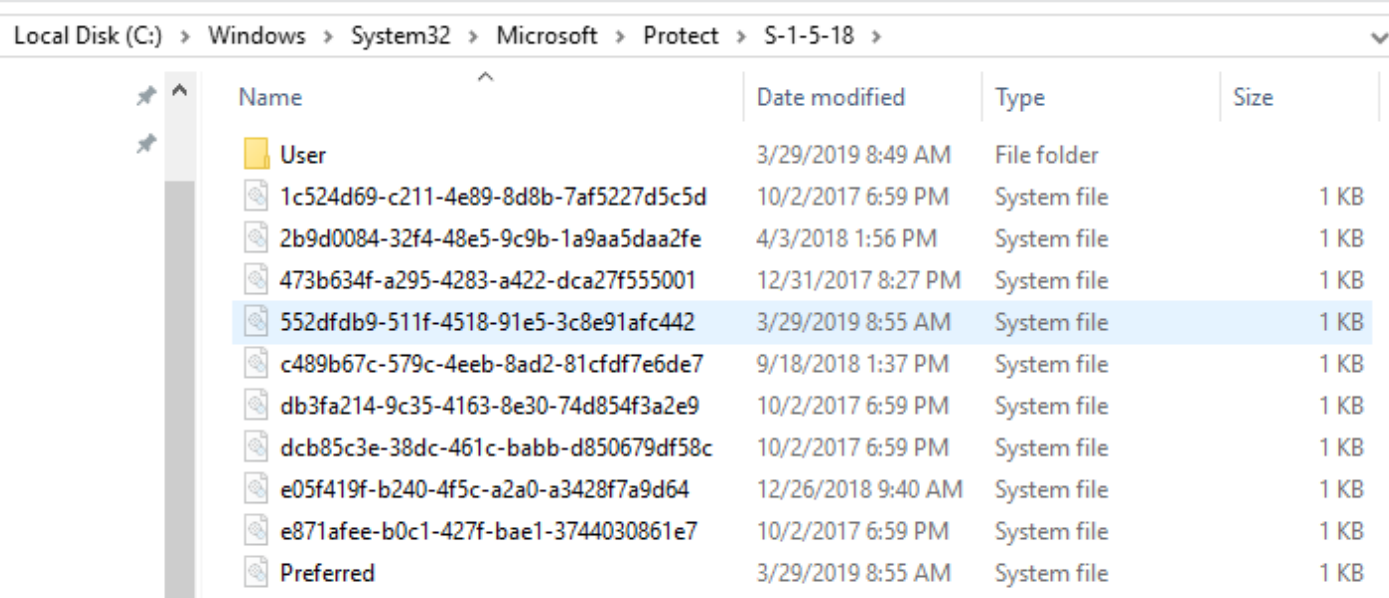

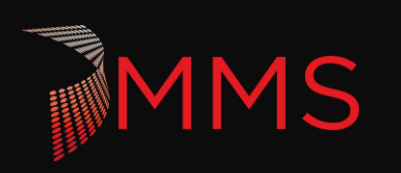

### **DPAPI ENCRYPTION – CREDENTIAL MANAGER**

- In Is the Credential Manager a good place for Passwords:
	- $\blacktriangleright$  It depends
	- The API for Credential manager is standard and easy to use and an obvious spot for hackers
	- ▶ Most implementation skip adding entropy

https://github.com/davotronic5000/PowerShell\_Credential\_Manager

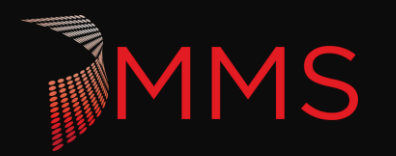

### **OTHER CRAZY TOPICS**

- What part of windows surprised you when you learned how it worked?
- Any suggestions for future topics?

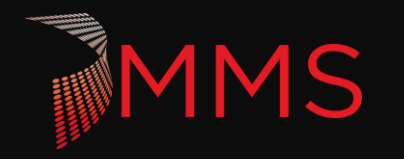

# Extended Q&A

Stephen Owen @FoxDeploy Shaun Cassels @Cassells Jeff Scripter @JeffTheScripter

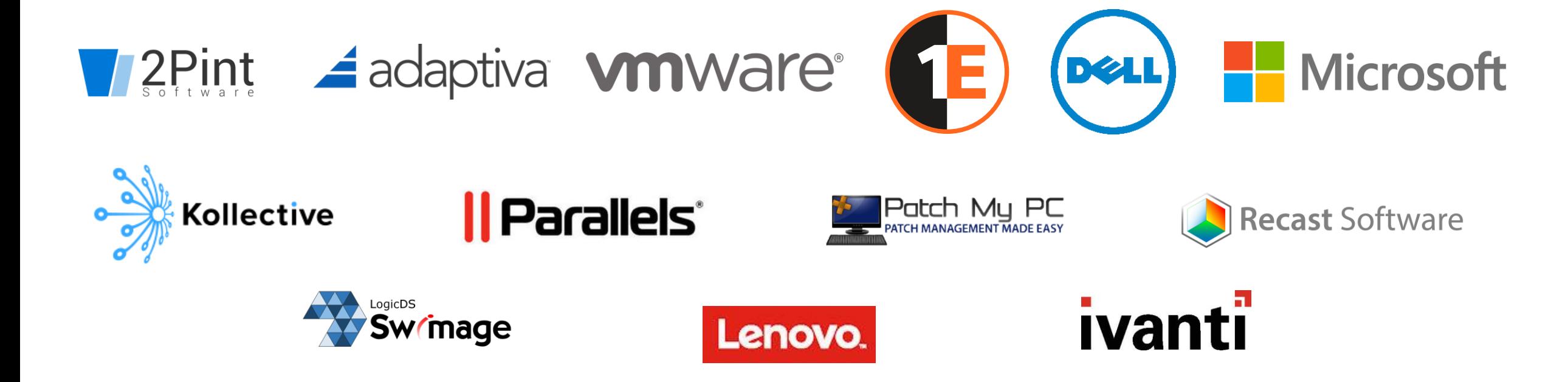

### **RESOURCES / LINKS**

- ▶ Comprehensive guide to WMI LogicMonitor <http://bit.ly/wmiguide>
- ▶ There's something about WMI SANS DFIR <http://bit.ly/wmi4evil>
- ▶ PowerShell History Snover <http://bit.ly/poshhistory>

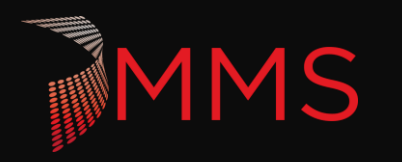

### **TELEMETRY RESOURCES**

- ▶ Windows Analytics <http://aka.ms/WAGetStarted>
- ▶ Diagnostic Data Viewer https://bit.ly/2Y6CV13
- ▶ Windows Insider Flight Hub <https://docs.microsoft.com/en-us/windows-insider/flight-hub/>
- ▶ Windows ADK <https://aka.ms/adk>
- Windows Performance Toolkit [https://docs.microsoft.com/en-us/windows](https://docs.microsoft.com/en-us/windows-hardware/test/wpt/)hardware/test/wpt/
- Windows Performance Analyzer <https://bit.ly/2vANA7Q>
- DTrace For Windows <https://www.microsoft.com/en-us/download/details.aspx?id=58091>

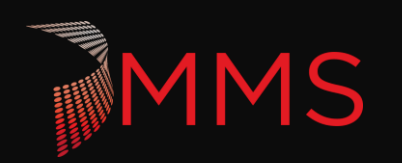

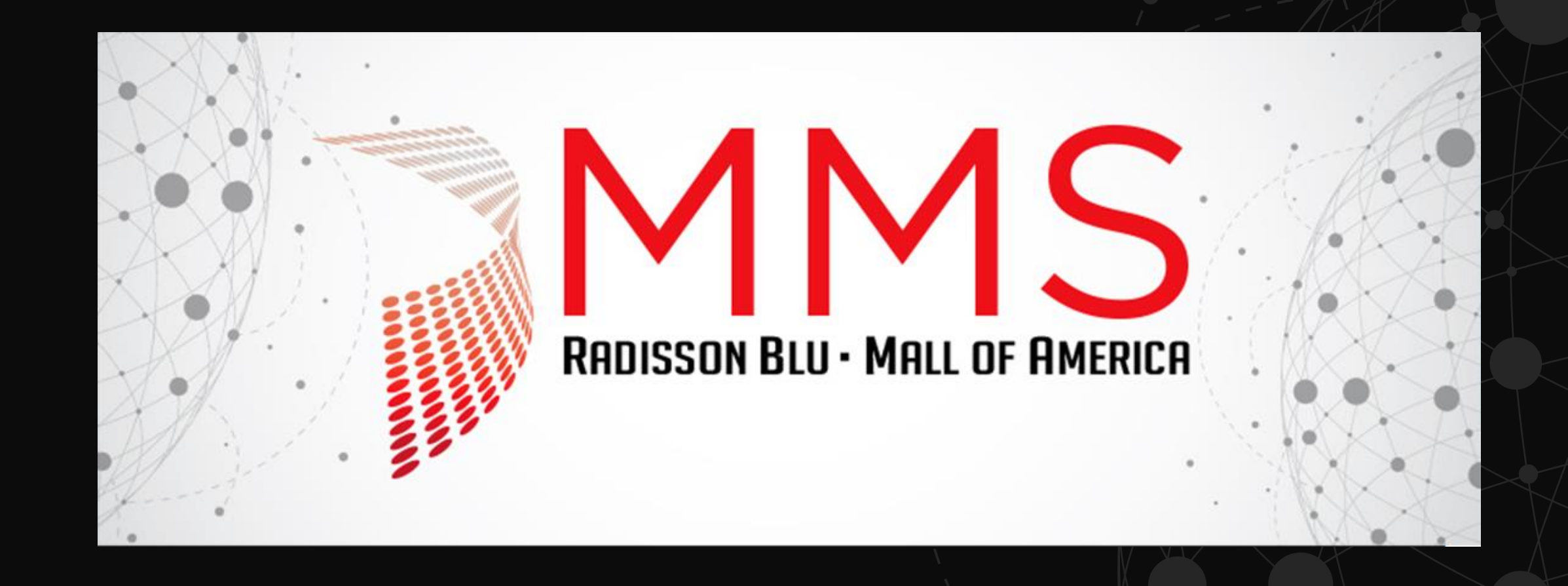

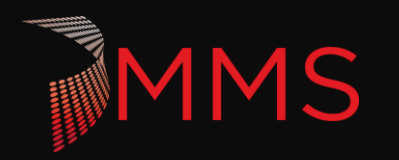

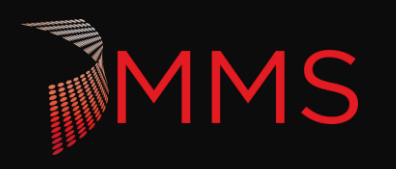

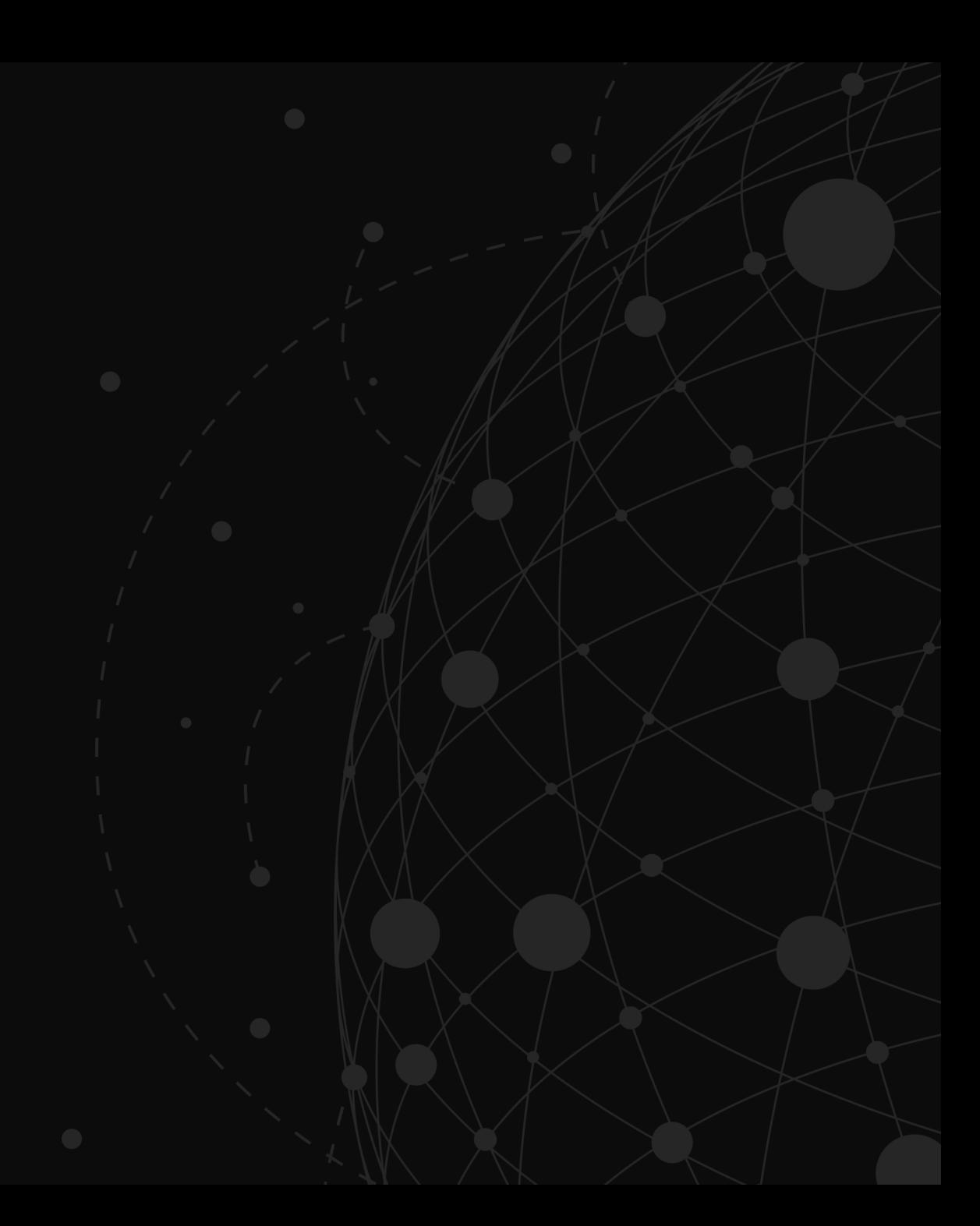